# CSC552 - Advanced UNIX Programming

#### **UNIX Fundamentals**

Dr. L. Frye Kutztown University

#### **UNIX Introduction**

- **Flavors of UNIX** 
	- BSD
	- System V
- **Terminology** ◦ Program ◦ Process ◦ Thread

#### **Programs and Threads**

- Sequential program
- Concurrent program

- What are the advantages of having multiple threads?
- ▶ Disadvantages?

#### **Static Variables**

What are static variables?

▶ How are they used?

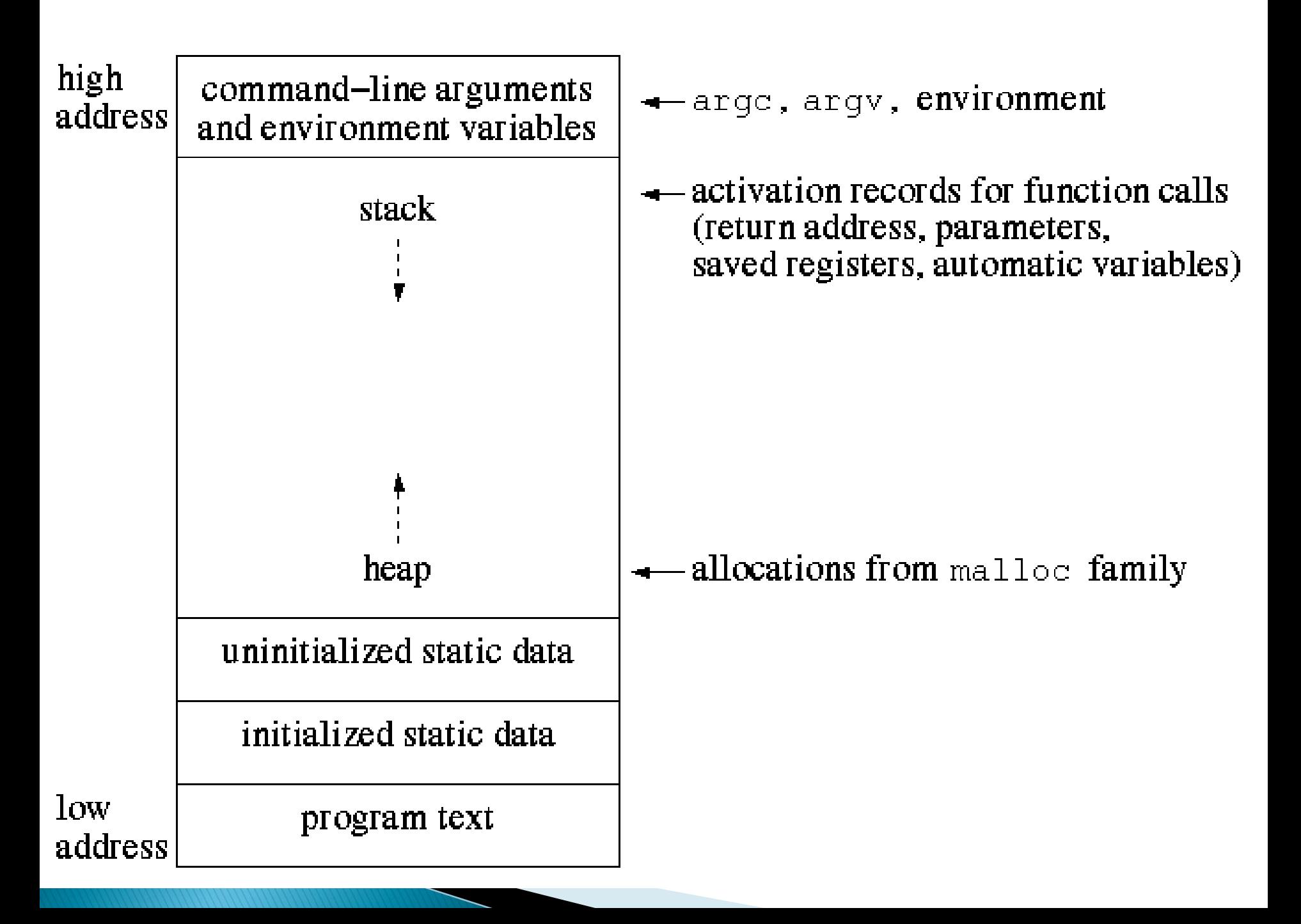

## **Handling Errors**

- Handle all errors
- errno
- perror
- strerror
- Example programs ◦ fundamentals/errno.c ◦ fundamentals/perror.c

#### **Re-executing Functions**

```
int fildes, error;
while ((error = close(\text{fildes})) == -1) &&
                (errno == EINTR) ;
if (error == -1)
    perror("Failed to close the file");
```
▶ Restart Library

```
 #include "restart.h"
int fildes;
if (r_close(fildes == -1) {
    perror("Failed to close the file");
```
#### **Writing Functions**

- Always return a value
- ▶ No unexpected changes to process state persisting beyond function
- Release all hidden resources

#### **Argument Arrays**

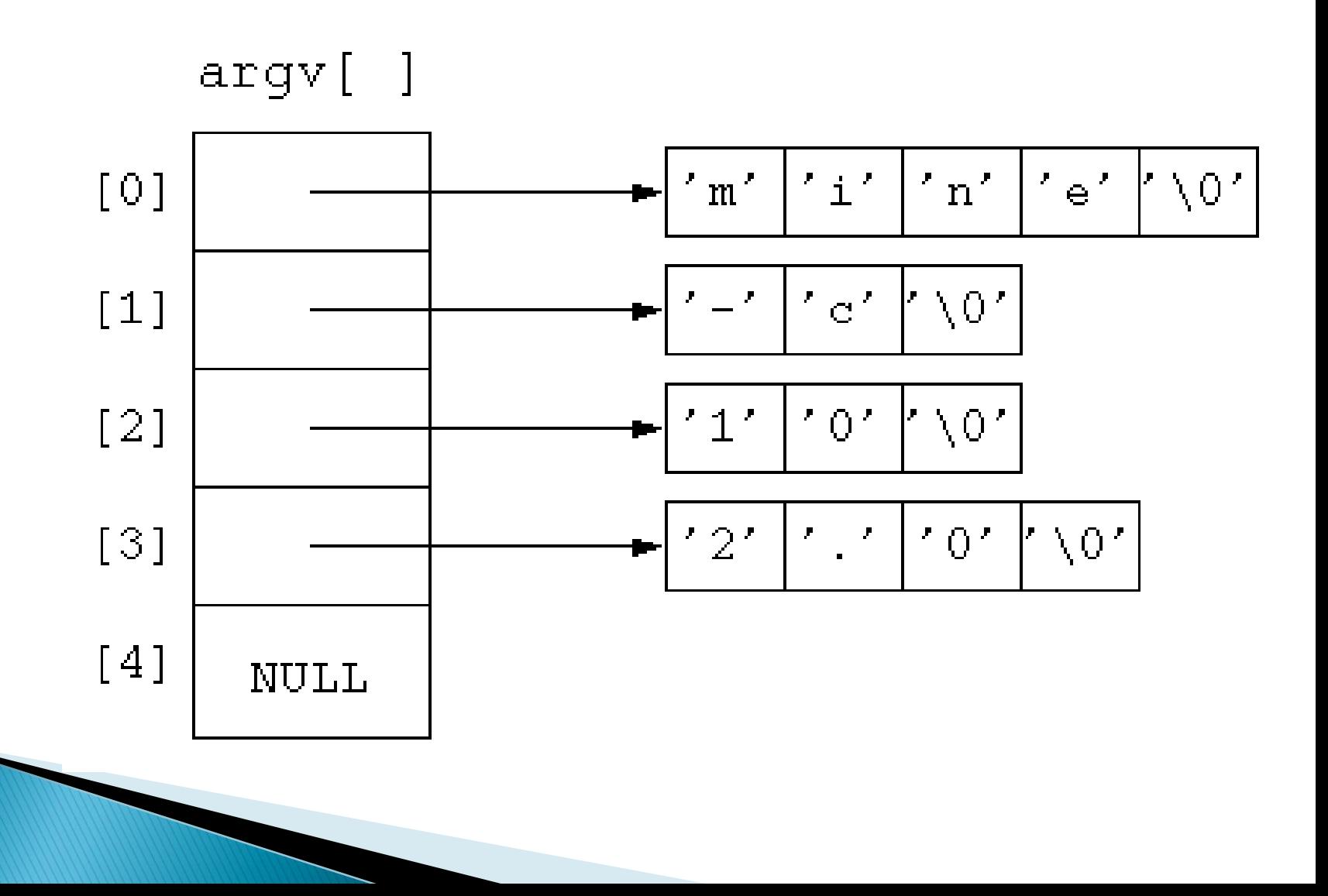

#### makeargv

- ▶ char \*\*makeargv(char \*s);
- $\triangleright$  int i; char \*\*myargv; char mytest $[]$  = "this is a test";
	- if ((myargy  $=$  makeargy(mytest))  $==$  NULL) fprintf(stderr, "Failed to construct an argument array $\langle n'' \rangle$ ;

else

for  $(i = 0;$  myargv[i]  $!=$  NULL;  $i++$ ) printf("%d: %s\n", i, myargv[i]);

#### makeargv

- int makeargy(char \*s, char \*\*\*argyp);
- $\triangleright$  int i; char \*\*myargv; char mytest $[] = "This is a test";$ int numtokens;
	- if ((numtokens = makeargy(mytest,  $&$ myargy)) == -1) fprintf(stderr, "Failed to construct an argument  $arrow\$ n");
	- else

 $\blacktriangleright$ 

for  $(i = 0; i <$  numtokens;  $i++$ ) printf("%d: %s\n", i, myargv[i]);

#### **Thread-safe Functions**

fundamentals/wordaveragebad.c

▶ Why doesn't this program work correctly??

#### fundamentals/wordaverage.c

#### **Process Environment**

- $\rightarrow$  name = value
- sh and bash: set; export
- csh; setenv
- $\rightarrow$  UNIX command  $\rightarrow$  env
- fundamentals/printpath.c
- fundamentals/printenv.c

### **Programming Aids**

- $\triangleright$  man, apropos
- **nohup** ingnore hangup signal
- $\triangleright$  lint find errors &inconstancies in C programs
- $\triangleright$  truss trace program execution
- prof show program profile
- ▶ gprof Solaris

### Libraries

- ▶ Static (archives)
- Shared (dynamic)
- What is the difference?
- ▶ Static Library Commands
	- ar
	- ranlib

#### Compilation

### **Shared Libraries**

- ▶ Position Independent Code (PIC) ◦ gcc: -fpic
- ▶ Compilation
	- gcc: -shared
- LD\_LIBRARY\_PATH

#### **Assignment - Shared Library**

- Add functions in sockutils.c
- ▶ Create both a static and shared library
	- Call the library *libutils*
- $\rightarrow$  Turn in a script containing the output of the following commands:
	- gcc for object file  $\rightarrow$  gcc –c sockutils.c
	- $\circ$  ar  $\rightarrow$  ar rc libutils.a sockutils.o
	- ranlib  $\rightarrow$  ranlib libutils.a
	- ∘ gcc for shared library  $\rightarrow$  gcc –fpic –c sockutils.c gcc –shared –o libutils.so sockutils.o

◦ ls –l libutils.a libutils.so